# Video Conference Features

Last Modified on 06/13/2023 12:46 pm EDT

Video conferences come equipped with features that can be used during lectures to assist with content delivery. These built-ins are available when creating and joining a meeting through Canvas. Some of the same tools may also be available when joining a meeting using an app or web browser, but not all will be.

#### **Before You Start**

You will need the following before you can complete this task:

- A published Canvas site
- A video conference created within Canvas
- The latest version of the video conference program

### Table of Contents

- Accessing the Features
- Key Features
- Questions?

### Accessing the Features

#### Zoom

You can access all of Zoom's functionality when in a meeting via the meeting toolbar:

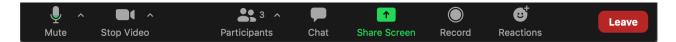

### **Key Features**

Top

#### **Breakout Rooms**

All users need to have the latest versions of the Zoom app for best results with Breakout Rooms.

See our Video Conference Breakout Rooms article for more information.

#### Whiteboard

The Whiteboard feature can come in handy when participants need to view what you are writing in real time. It can take the place of writing on a whiteboard or using a document camera in the classroom. Learn how to share a Whiteboard on Zoom.

### Annotation

Learn how to use annotation tools on a shared screen or whiteboard in Zoom.

### Polling

Zoom does have an **integrated polling function**. Keep in mind that a single Zoom meeting can have a maximum of 50 polls with 10 questions each.

### Upload & Share Video

Learn how to optimize a shared video in Zoom.

## Questions?

Email: courseware@wharton.upenn.edu

^Top